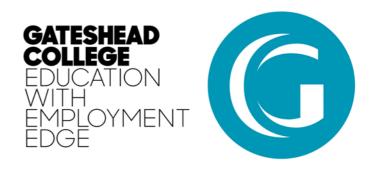

## **Accessing Moodle2 offsite**

Moodle2 is designed to work no matter where you are as long as you have an active Internet connection. This guide takes you through the process in logging into Moodle offsite.

To access Moodle, you need to head to your web browser. Moodle works in all modern browsers including;

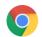

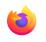

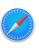

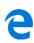

Google Chrome

Firefox

afari Microsoft Edge

Once your browser has loaded, type in the following into the address bar:

## https://moodle2.gateshead.ac.uk/

Press the 'enter' key on your keyboard to load the website. You should now see the following page:

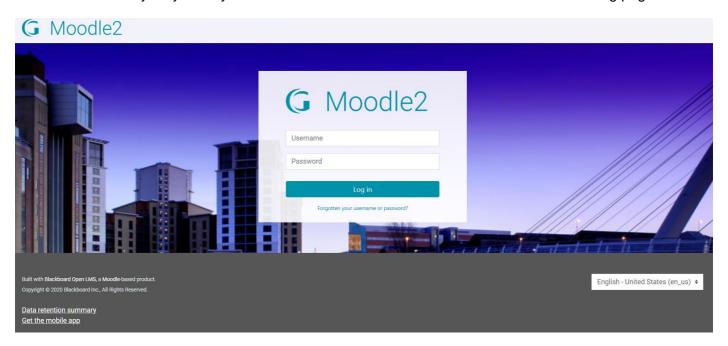

To login, use the same credentials (user name and password) you use to access the PCs at college. You should now be logged into Moodle2.

If your username and password isn't working, please contact IT Services using the information below.

IT Services Opening Hours: Monday & Friday – 8.30am – 5pm Tuesday – Thursday 8.30am – 8pm

Email: 2265@gateshead.ac.uk Telephone: 01914902265

If you need assistance in accessing specific Moodle2 sites or need students adding to courses, contact eLearning on eld@gateshead.ac.uk